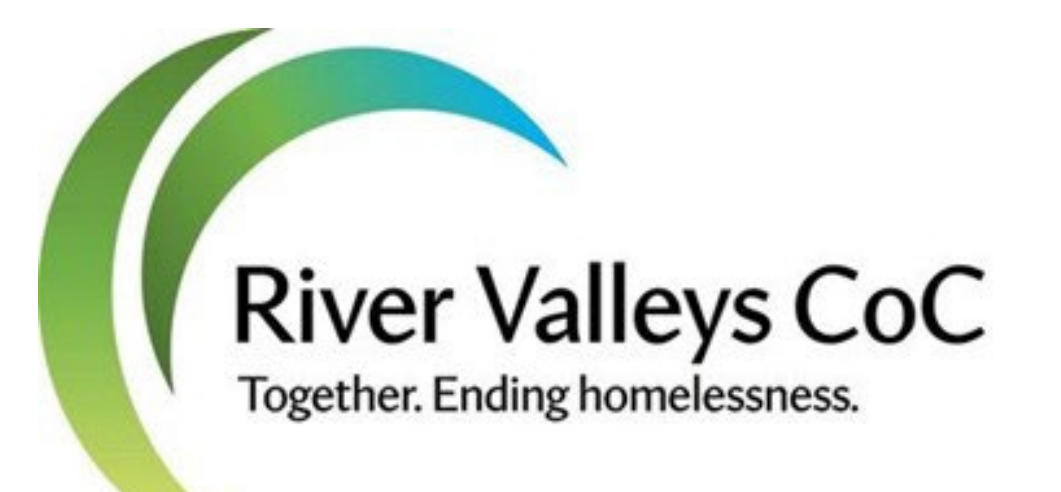

## 2024 CoC Program Local Competition Renewal Project Information Session

MAY 13, 2024

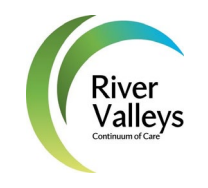

## River Valleys Continuum of Care

WHAT WE ARE:

#### WHERE WE WORK:

Community-based coalition dedicated to working together to prevent and end homelessness in southern Minnesota

And,

A Continuum of Care region recognized by the U.S. Department of Housing and Urban Development for the purposes of the HUD Continuum of Care funding program.

The CoC's formal name with HUD is Rochester/Southeast Minnesota CoC (MN- 502).

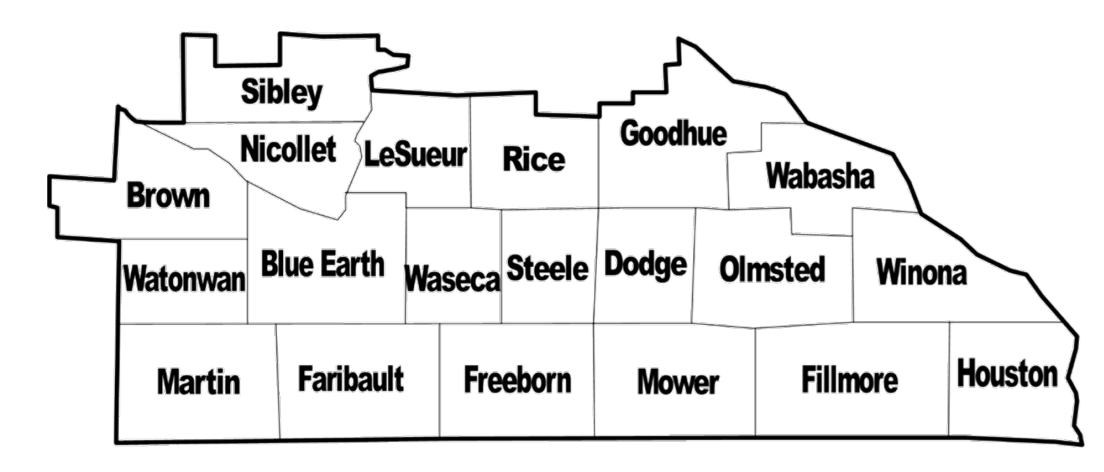

### Today's Agenda

Understanding the CoC Program Competition

Local Competition Timelines

Local Competition Requirements

Documentation Guidance

**Questions** 

# Understanding the CoC Program Competition

### Where it comes from

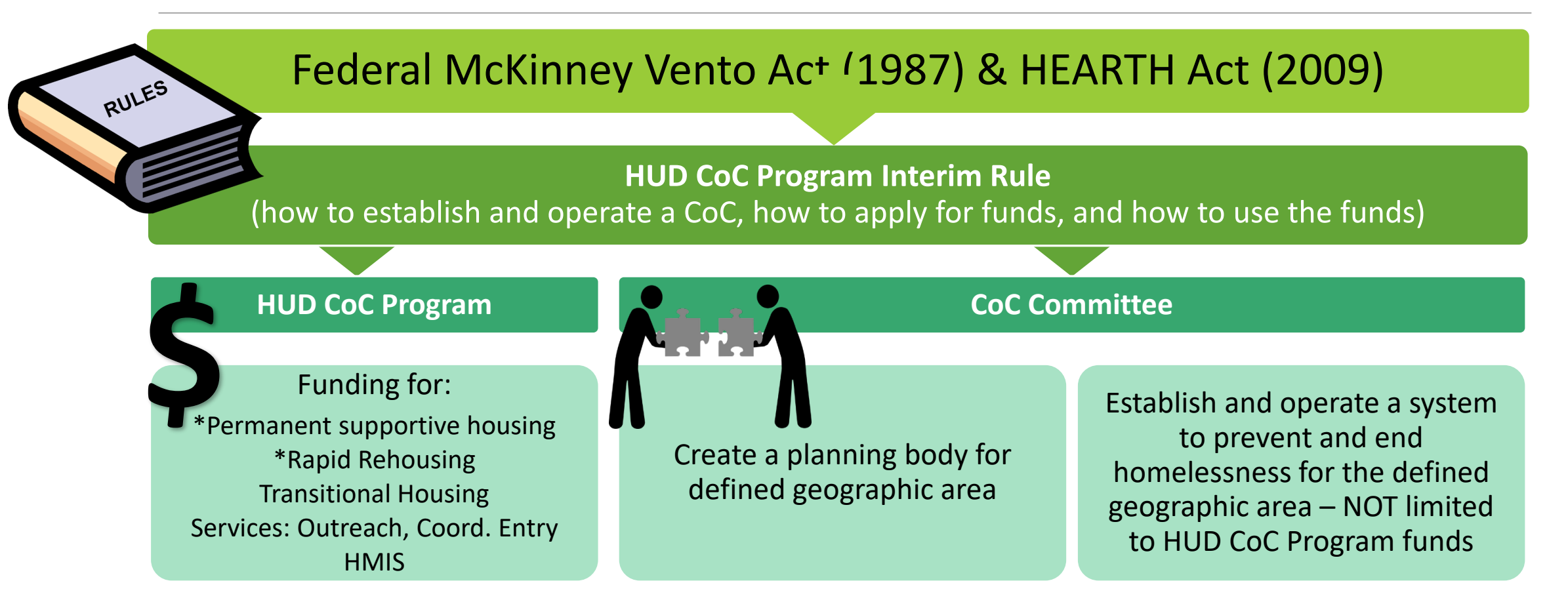

## Overall Goals

The HUD CoC Program Competition is meant to:

- Promote community-wide collaboration to end homelessness
- Provide funding for projects serving eligible homeless populations
- Promote access and use of mainstream resources
- Optimize self-sufficiency for participants

HUD opens National CoC Program Competition for CoCs about annually with a Notice of Funding Opportunity, or NOFO. Special funding rounds may occur. **\$**

### Community Level Goals

HUD System Performance Measures for CoC Program

The CoC's work and each project funded through the HUD CoC Program Competition must positively impact these community-wide goals.

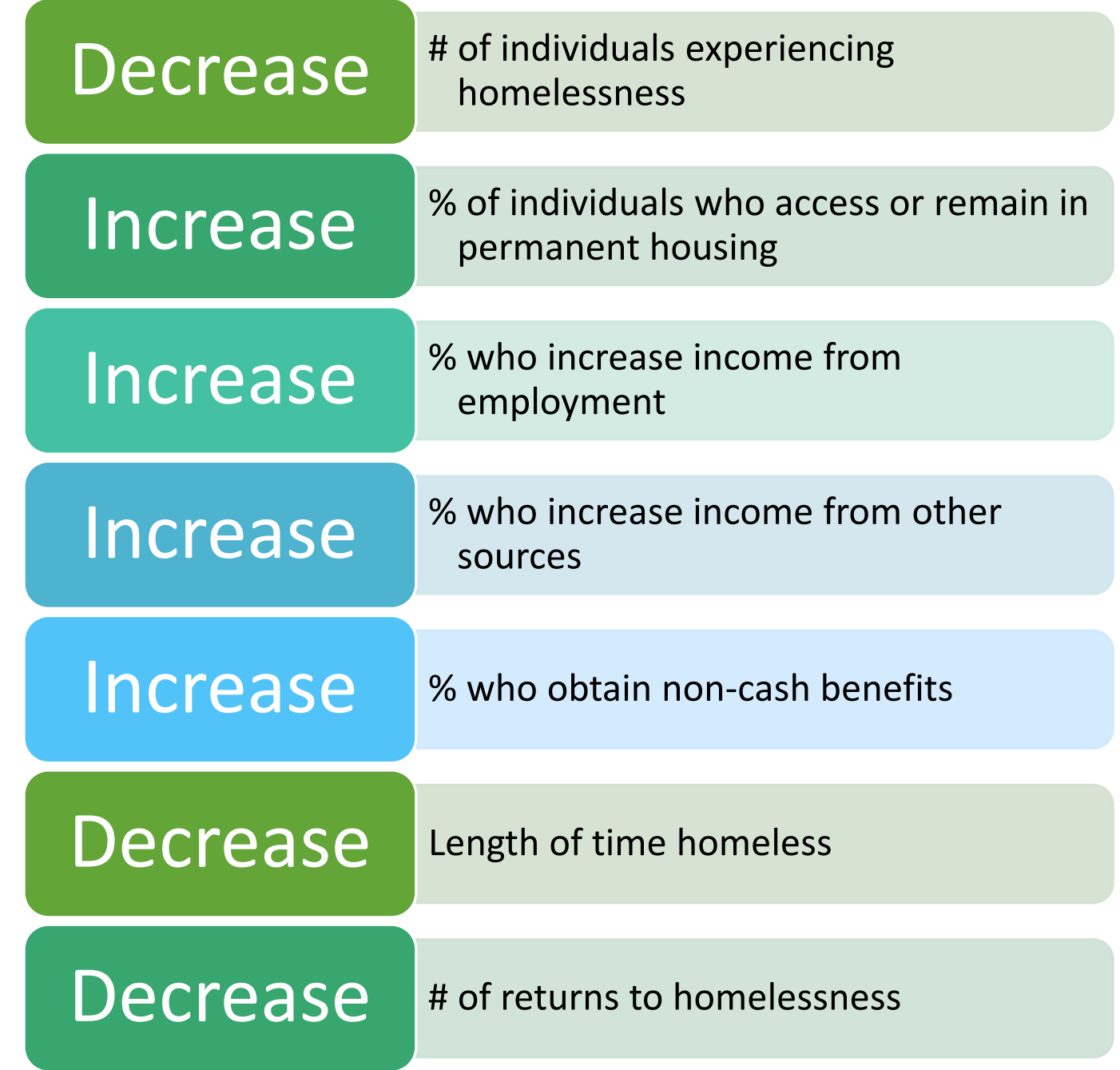

## Competition priorities

### **HUD states its priorities in the NOFO.**

- Ending homelessness for all persons
- Creating a systemic response to homelessness
- Strategically allocating and using resources
- Using a Housing First approach
- Engaging a broad group of stakeholders
- Advancing equity
- Special priorities vary, e.g. serving youth, survivors of domestic violence

### **Each CoC states its priorities in its local documents.**

### Our CoC states its priorities in:

- CoC Plan
- Annual Workplans
- New Project Priorities
- Local Competition Guide
- Call for Projects

### What CoCs submit to HUD National CoC Program Competition

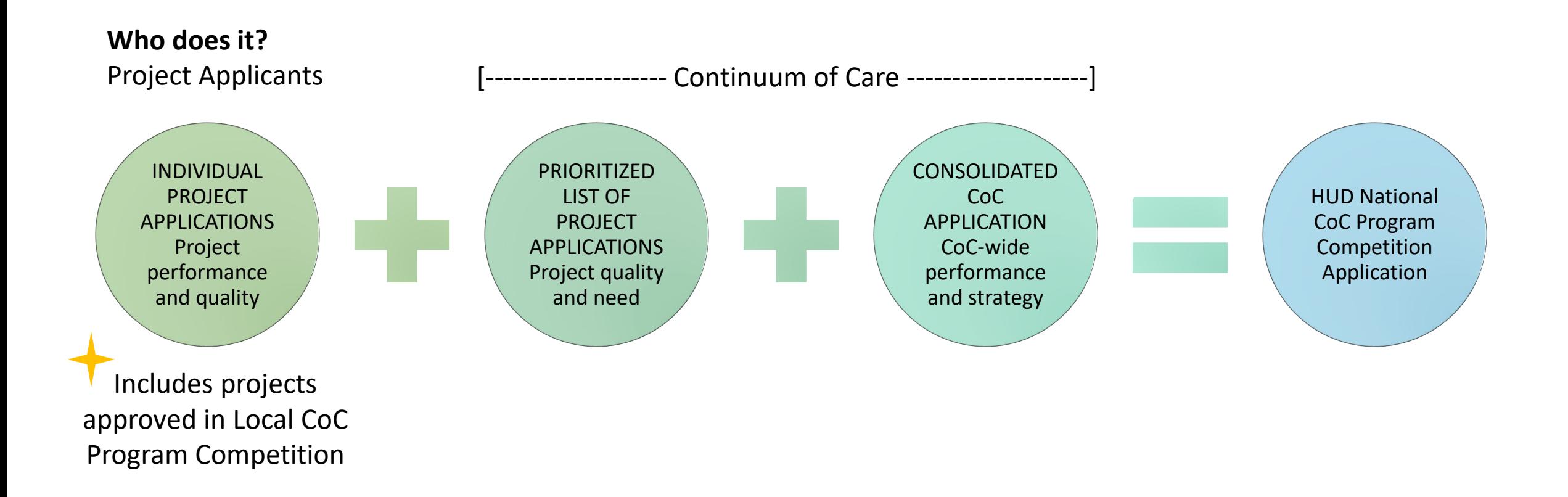

### The road to project funding

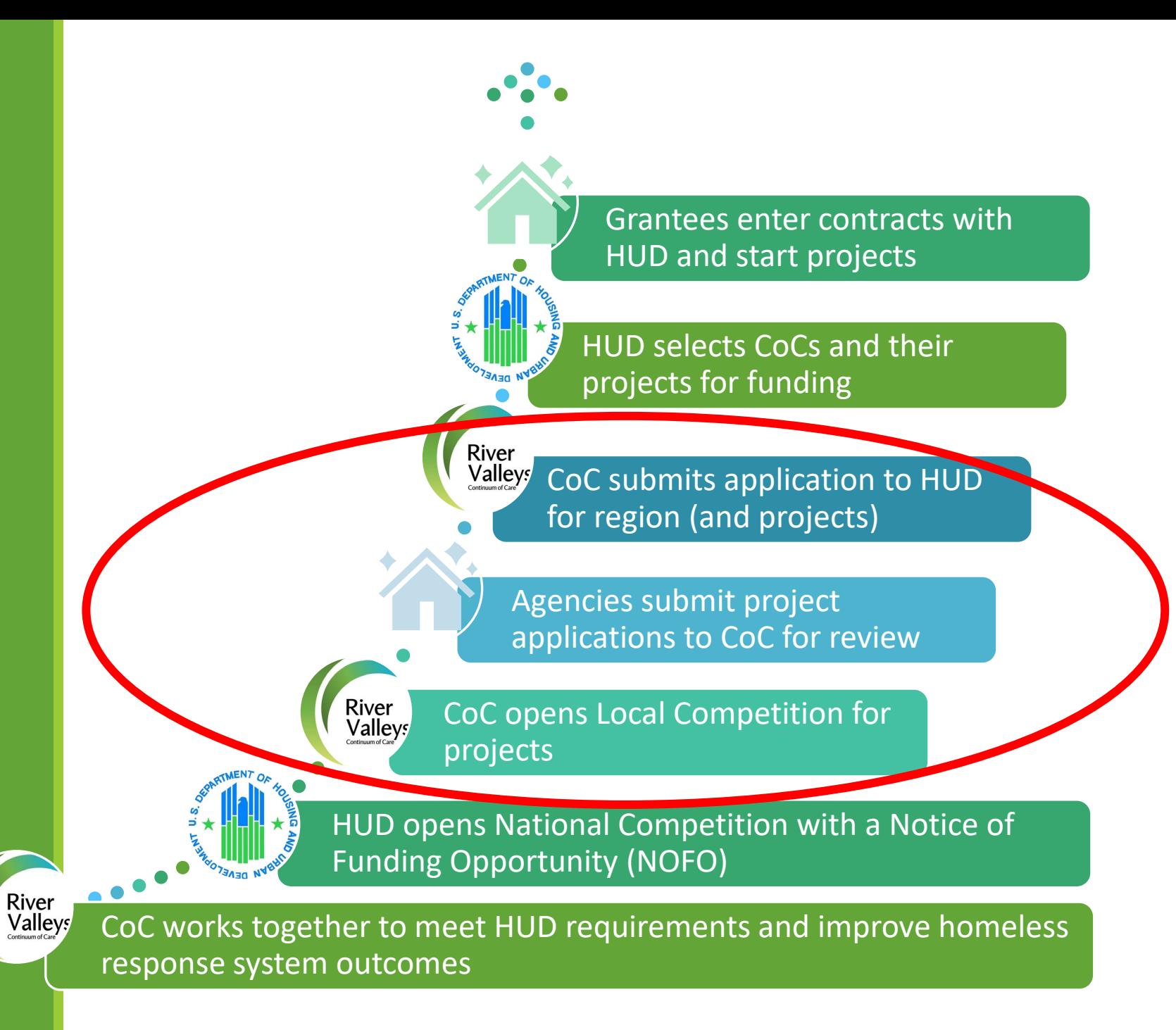

#### National CoC Program Competition

## How HUD selects projects to fund

#### **System activities and performance**

- Data from projects and overall system (outcomes)
- Standards and procedures
- Planning, coordination, and outreach
- Prioritization of highest need households

#### **Project performance**

- Outcomes that affect system performance
- Alignment with best practices
- Adherence to HUD and CoC rules
- Cost effectiveness

#### **Project priorities**

- Need for project
- Quality of project proposed/implemented

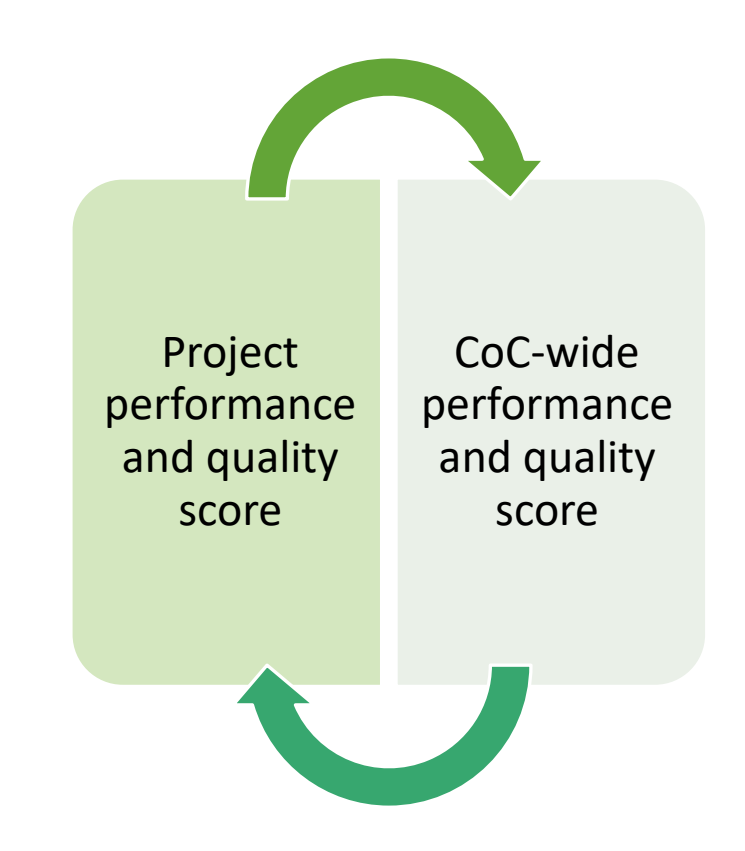

# Local Competition Timelines & Requirements

RENEWAL PROJECT FOCUS

## Submitting a project

#### 1. NOTICE OF INTENT TO APPLY

Opens earlier than National Competition

Due before Application

For new projects:

- Collects basic applicant and project info
- Sets up your Local Competition application upload folder

#### For renewal projects:

- Updates project contact information
- Collects project performance data

### 2. APPLICATION

### Timeline: about 30 days

What is included:

- Threshold qualifications check
- Assurances and required Federal Forms
- Project scoring tool
- Application forms or narratives
- Supporting documents

How it's submitted:

- Upload documents to a shared Google Drive
- Submit project in e-snaps

### Timeline

**May 8, 2024- Call for Renewal Projects/Renewal Project Review Period begins**

May 13, 2024 1:00pm - Renewal Project Applicant Information Session

**June 11, 2024 by 4:00pm - Renewal Project Review Materials due (Submitting review materials is your Notification of Intent to Apply)** 

June 30, 2024 - Renewal Project Applicants notified of score

July 5, 2024 - List of Eligible Renewal Projects posted with scores

TBD June 2024 - Call for New Projects

TBD - Eligible Renewals and Approved New Projects complete applications in HUD National Competition application system

TBD - Project Ranking posted

TBD – Ranked projects submitted with CoC Application for funding

Additional information about the FY2024 CoC Program Competition will be updated on the website as it is available. Dates and tasks beyond the renewal project reviews depend in part on information released by HUD for the National Competition.

### Required submissions for ALL projects **To submit via online form:**

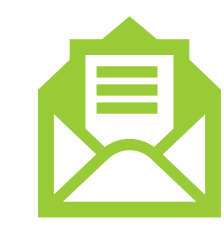

Project Contact Form

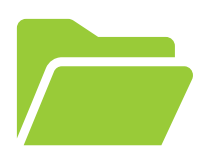

#### **To submit via Google drive:**

Signed Project Applicant Assurances

Budget Review Form

HUD Monitoring Report(s) received in 2023

Threshold eligibility items

Training and Development report

eLOCCS screenshots

**Other** Requirements for Housing Projects

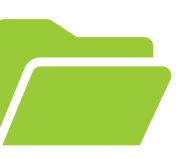

#### **To submit via Google drive:**

- Advancing Equity form and attachments
- Coordinated Entry Participation Review
- Equal Access Self-Assessment Tool and attachments
- Housing First Self Assessment and attachments
- Promoting Self-Sufficiency Review
- Performance information:
	- APR for Calendar Year 2023 (January 1, 2023 December 31, 2023)
		- Generate from ServicePoint or alternate database and print to PDF no CSVs accepted
	- If no APR yet, submit First Renewal/First Operating Year Narrative

### **Other** Requirements for Non- Housing Projects

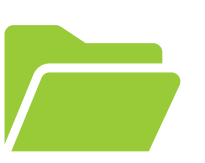

#### **To submit via Google drive:**

- Narrative of project outcomes or improvements
- Most recently submitted APR (from Sage)
- HMIS Governing Board review results (HMIS only)

### **Optional** elements

OPTIONAL elements for renewal projects

#### **To submit via Google drive:**

- Alternative data measure request
- Document with notes of explanation on Monitoring Reports
- Document with notes of explanation on any other review elements

Special note: First year projects

Projects that were funded for the first time in 2023 must seek renewal in 2024, even if they haven't started yet!

Only complete the documents that are relevant to you:

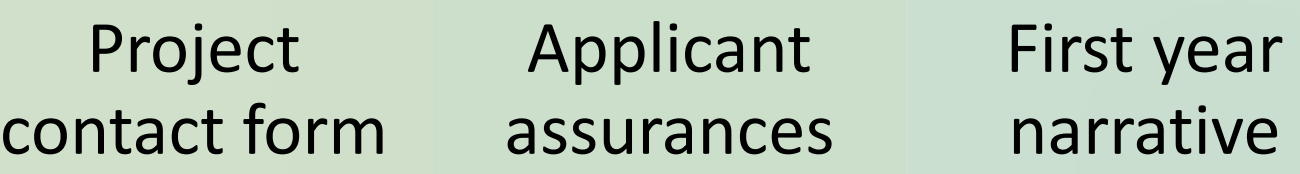

### Project Reviews

#### WHAT IS EVALUATED

Performance/Capacity to perform

Responsiveness to highest need populations

Effective project management

Alignment with CoC and HUD policy priorities

#### **Local Competition Hint:**

Review "Project Rating Criteria" for detail on how these elements are measured

#### HOW IT'S EVALUATED

Priorities and scoring criteria are posted

Project Performance & Review Committee leads reviews

More than one reviewer reads each application

Objective criteria used whenever possible

Special population targets and geographic coverage considered

Acceptance, approved request amount, score, and rank are communicated to applicants

## Components of review

### **Threshold (eligibility) review**

#### **Rating Tool, by project type:**

- Rating based on
	- Performance/capacity to perform
	- Focus on high need households and priority areas
	- Alignment with HUD and CoC standards
	- Capacity to manage the program and federal funds
- Rating criteria are specific to each project type
- DV-specific criteria applied for DV Bonus projects
- Alternate rating criteria may be proposed for special population projects
- Weighted Score (raw score converted to 100-point scale for all project types)
- Penalty for late submittal

#### **Local Competition Hints:**

- Use the checklists and templates provided.
- **Focus on the spirit of** the standard or criteria and how your project can contribute to continued progress in your community.

## Project review changes in 2024

Focusing policy reviews on fewer areas per year & shifting some to threshold requirements

- No Child-Youth Education review this year
- Housing First review is back with CE data check

Possibility of two-year competition cycle  $\rightarrow$  greater impact of outcomes and data quality

Continuing from 2023:

- Steps: 1 Notice of intent, 2 Local project review/scoring, 3 Sumit app in HUD system *e-snaps*
- Performance section includes assessment of improvements as well as outcomes
- Workbook incorporated into Project Rating Tool is REQUIRED for some scoring elements
- Budget review form
- Minimum threshold score for renewal projects
- Google Drive submittals

### Project Notification

#### **Local CoC Competition**

By June 30, 2024, project contacts will receive an email notification from CoC:

- Acceptance/rejection of project
- Score
- Budget reductions, if any
- Conditions (required changes to the application in e-snaps)
- July 5, 2024 List of Eligible Renewal Projects posted
- Eligible renewals submit applications in HUD application system (e-snaps) by deadline TBD

#### **HUD CoC Program Competition**

◦ HUD will announce CoC funding selections at a date to be determined, generally 90-120 days after the competition deadline. Funding selections include a list of funded projects. Formal award letters for funded project applications generally arrive much later.

# Documentation guidance

#### **Local Competition Hints:**

- Use the checklists and templates provided.
- **Focus on the spirit of** the standard or criteria and how your project can contribute to continued progress in your community.

## **Materials**

Guides, checklists, and resources on CoC website:

[https://www.rivervalleyscoc.org/local](https://www.rivervalleyscoc.org/local-competition-for-projects.html)[competition-for-projects.html](https://www.rivervalleyscoc.org/local-competition-for-projects.html)

#### Main Page:

- Competition Guide
- Deadlines
- Resources for Technical Assistance
- Link to Application Materials

**River Valleys CoC** Together. Ending homelessness.

ABOUT US COORDINATED ENTRY DATA & PLANNING FUNDING LEARNING GET INVOLVED HOME

#### Local CoC Competition for Projects

To participate in national competitions for HUD CoC Program funds, River Valleys CoC must hold a Local CoC Program Competition to evaluate, select, and rank individual projects to include in the regional CoC application to HUD.

#### The information on this page provides guidance to renewal and new applicants seeking project funds within the River Valleys CoC (MN-502) jurisdiction. Guidance will be updated regularly during the application period as HUD releases additional information

oc Program National Competition.

· 2023 Local Competition Guide

. 2023 Call for Renewal Projects - Initial release 3/20/2023 to be updated upon further information from HUD.

Other Renewal Projects

21-April 25, 2023

• Local Competition

Competition

**(NOFO)** 

• Notice of Intent to Apply: March

Application: TBA - Depends on

system: TBA - Depends on HUD

Notice of Funding Opportunity

**HUD Notice of Funding** 

· Final application in National

Opportunity (NOFO)

- 2023 Call for New Projects coming soon!
- posted after the renewal project reviews are complete)
- · zozz Project Rating Criteria Initial release 3/1/2022, update 8/1/2022

#### **Important Deadlines**

#### Housing Renewal Projects

Notice of Intent to Apply: March 21-April 25, 2023

- Local Competition Application: TBA - Depends on HUD Notice of Funding Opportunity (NOFO)
- · Final application in National Competition system: TBA - Depends on HUD Notice of Funding Opportunity (NOFO)

#### New Projects

- · Notice of Intent to Apply: TBA
- · Local Competition Application: TBA - Depends on **HUD Notice of Funding** Opportunity (NOFO)
- · Final application in National Competition system: TBA -Depends on HUD Notice of Funding Opportunity (NOFO)

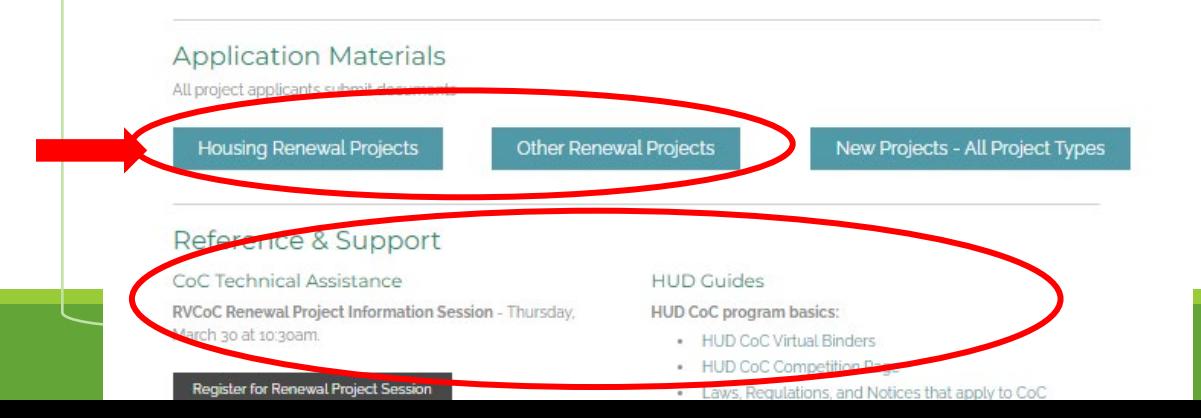

## **Materials**

#### **Submittals for Local Competition listed on left**

To get access to your Google folder, complete the Project Contact Form.

#### **Reference materials on right**

Other resources for grantees on Grantee Resource Guides page [https://www.rivervalleyscoc.org/c](https://www.rivervalleyscoc.org/coc-grantee-guides.html) [oc-grantee-guides.html](https://www.rivervalleyscoc.org/coc-grantee-guides.html)

### **Renewal Housing Project** Applications

This page provides quidance to new project applicants seeking renewal CoC funding for existing housing projects within the River Valleys CoC (MN-502) jurisdiction. Guidance will be updated reqularly during the application period as HUD releases additional information for the CoC Program National Competition.

#### Notice of Intent/ Preliminary Review

Required Submittals - Due 4:00pm 4/25/2023

- Updated Project Contact form
- · Signed Project Applicant Assurances
- HUD Monitoring Report(s) received in 2022
- Self-scored Project Rating Tool
	- PSH Projects
	- RRH and Joint TH-RRH Projects (Non-DV)
	- RRH and Joint TH-RRH Projects (DV)
- el OCCS screenshots (instructions)
- Training & Development report No form. Review CoC training policy and submit documentation based on policy expectations.
- Reference Materials for Project Reviews
	- Application Materials Checklist (for reference
	- 2022 CES Entries & Referrals Report
	- Returns to Homelessness Report
	- Project Spending Report 12.31.2022
	- K12 Early Childhood Plan Template (scroll to special topics)
	- CoC Training & Development Policy (scroll to Policies for list of training topics and sample tracking sheet)
	- Sample APR with notes for scoring elements

## Using the Google Drive

#### **Update Project Contacts (form) to get access to your folder**

### **What is there for you:**

- Threshold Review folder
- Scoring Elements folder

#### **Name documents clearly:**

◦ Document Title\_Project Name

#### **Group documents with sub-folders**

**Optional: Notify Jennifer when all elements complete to verify receipt.**

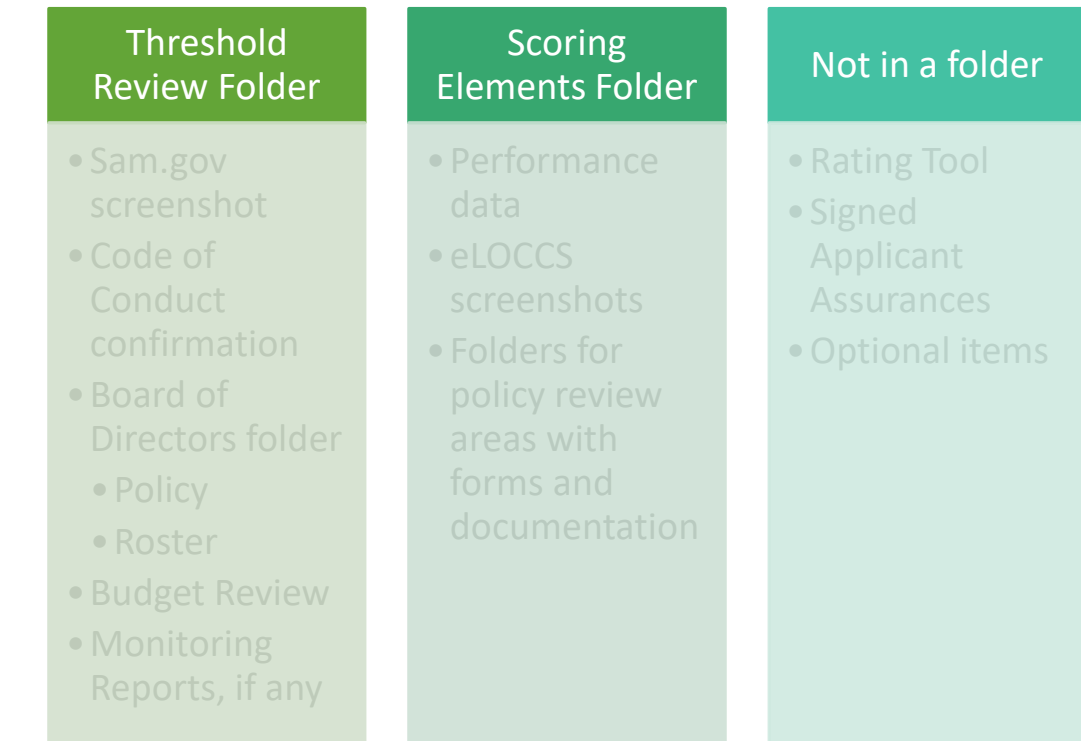

### Using the Rating Tool (Excel Document)

#### **River Valleys CoC Project Reviews 2024**

**Permanent Supportive Housing (PSH) Projects** 

#### **WORKBOOK for Data-based calculations**

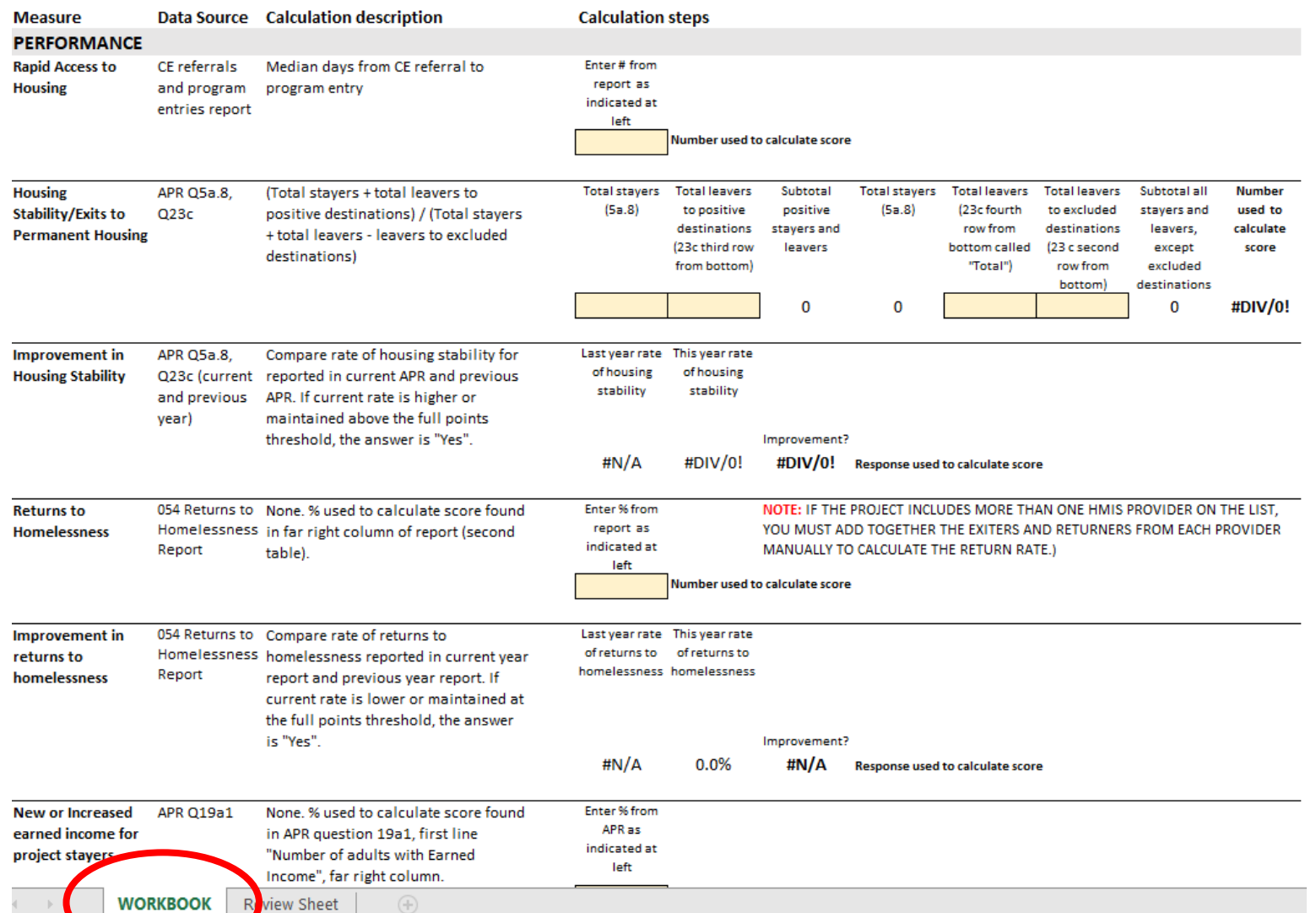

Applicant:

Project:

### /orkbook

**START HERE START HERE** 

> 1. Gather your data: APR, Returns to Homelessness Report, last e-snaps application, etc.

2. Start with the WORKBOOK tab

3. Select Applicant and Project Name

4. Add your project data in the tan shaded cells as instructed

5. Go to the Review Sheet tab

#### **River Valleys CoC Project Review Sheet 2024**

#### **Permanent Supportive Housing**

Applicant:

Project:

#### **Renewal Project Rating Criteria**

### The Review Sheet

6. Answer the Threshold Questions. Use reference materials provided.

7. Review points entered from WORKBOOK and add notes in tan cells if desired.

8. Enter points in non-WORKBOOK elements in tan cells based on the documentation you submit. Add notes in tan cells if desired.

9. Save the Excel document with "Rating Tool\_ Project Name"

10. Upload Excel document to Google folder. **DO NOT convert to PDF or Google Sheets.**

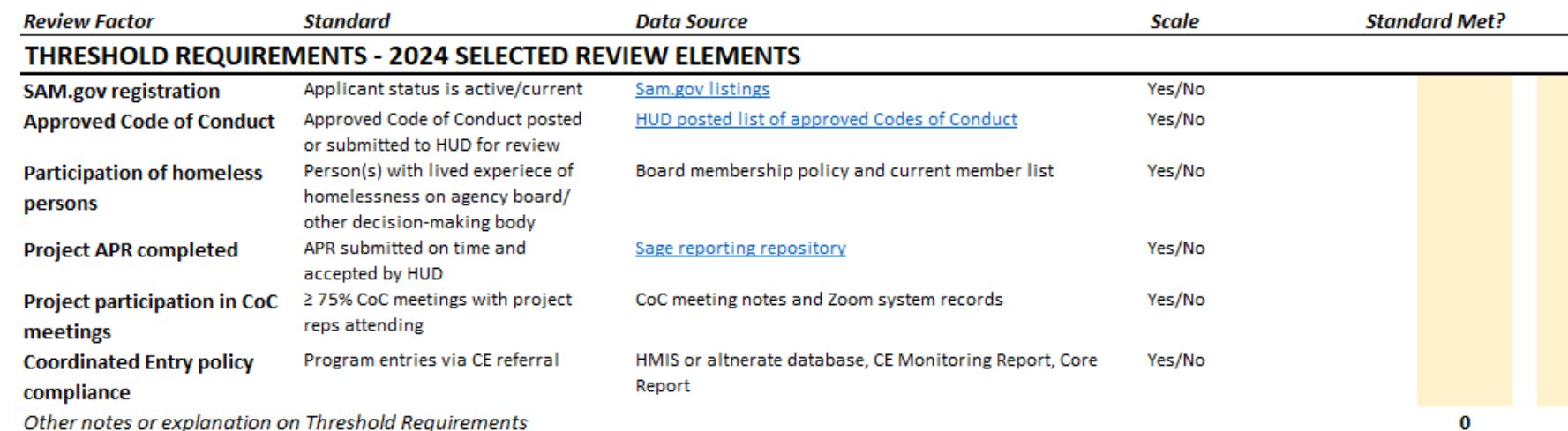

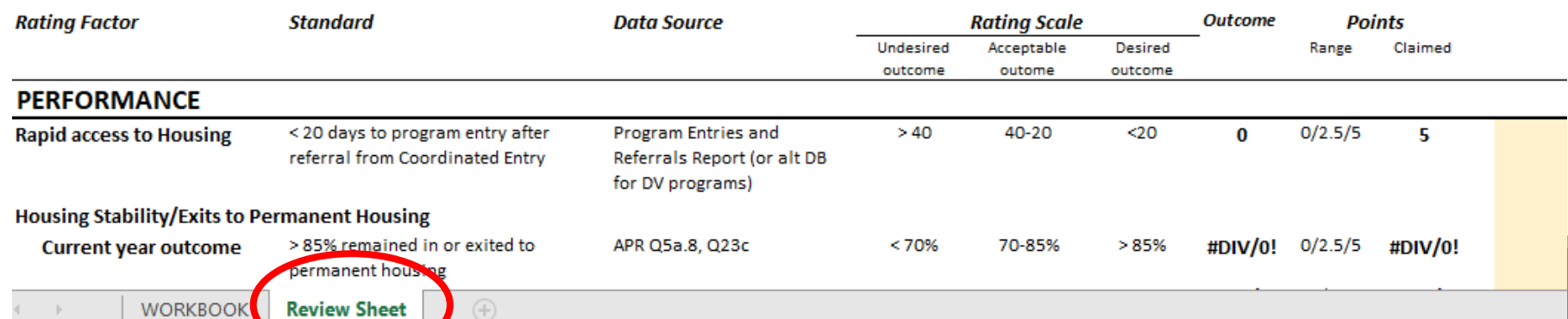

### Special Note

For Housing Projects

#### **Serving participants with other high needs or from priority populations**

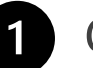

### Choose one need area applicable to your project:

- Previously incarcerated
- Active substance use
- No income
- Households with 4+ people
- Older adults (55+)

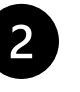

Data source: ID which APR questions (or other data) you are using to identify the proportion of households that are part of that priority population.

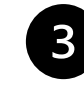

Describe calculation: # adults or persons in X subpopulation / total # adults or persons

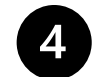

Enter numbers from your data for workbook to calculate

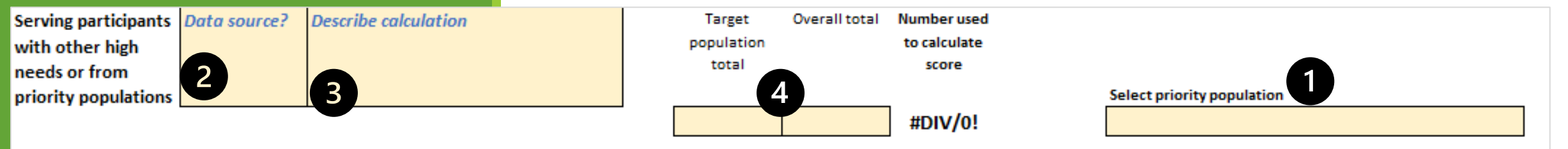

#### **Local Competition Hints:**

- Keep documents in their original format (e.g. as Excel or PDF)
- If you cannot use a document as provided, contact Jennifer.

### Documentation for all Applicants

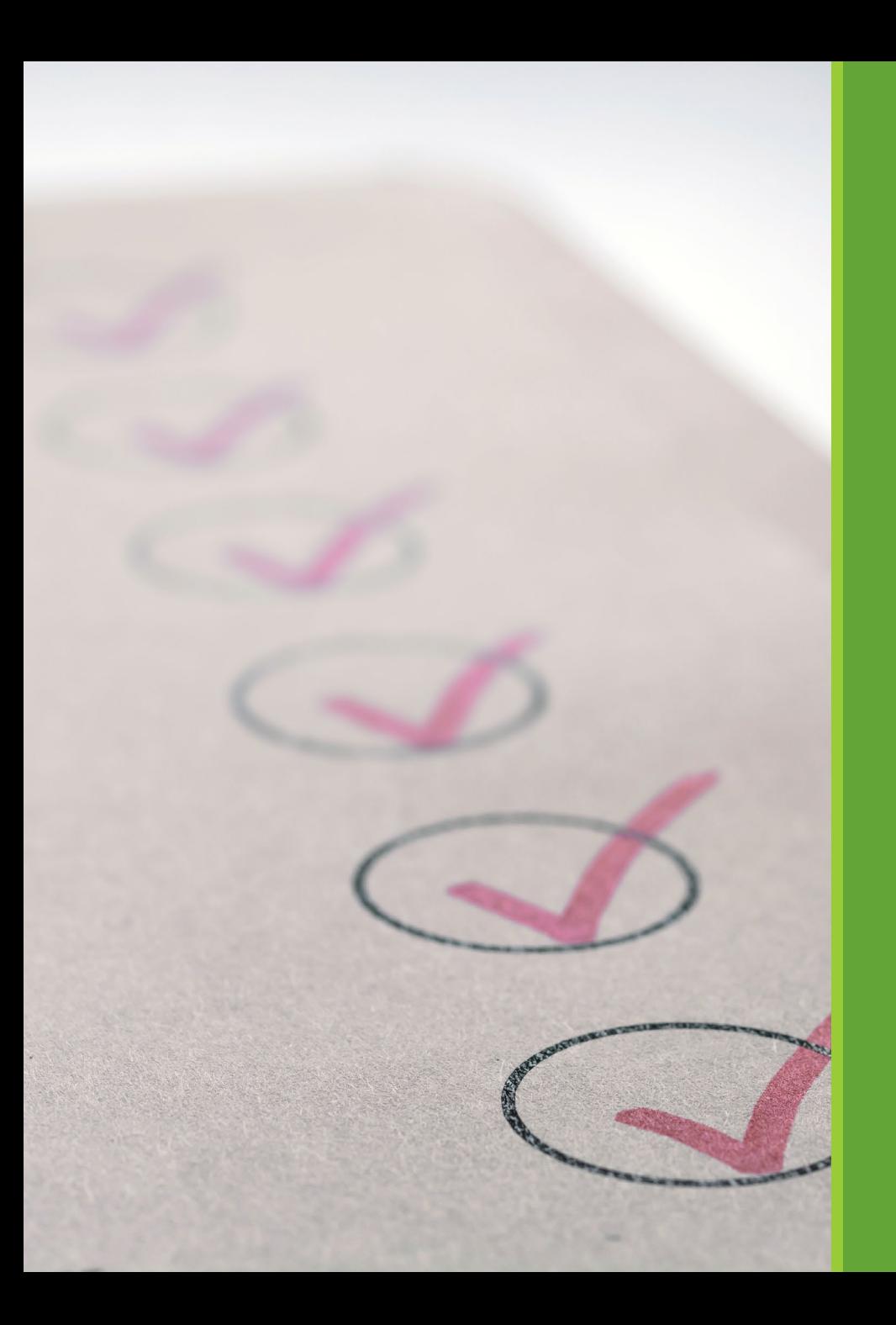

### Threshold requirements

Threshold requirements are about being an eligible applicant in good standing.

The CoC selects certain elements to review each year. For 2024:

- Active SAM.gov registration
- Code of Conduct on file with HUD
- Participation of persons with lived experience on agency/program board
- APR completed on time with HUD
- Participation of project representatives in CoC decision-making
- Housing projects: Coordinated Entry compliance

## Providing your APR: Non-Housing

In Sage, download your most recently submitted and approved APR as a PDF.

Select the APR for your project from the list of submitted APRs.

- 1. From the Submission Launchpad screen for the APR, scroll down and select "View/Print Complete APR" (bottom right).
- 2. When the APR appears on screen, select "Print" from the options at the top. On the print menu that appears, select "Print to PDF" from the dropdown where your printers are listed (instead of printing to paper).
- 3. Save the PDF to your computer and upload it to the Google drive folder.

#### **DO NOT SELECT Download as Excel file. If you cannot print to PDF, contact Jennifer.**

## Providing your APR: Housing Projects

In ServicePoint (HMIS) or alternate database, run an APR for your project for calendar year 2023 (January 1, 2023 through December 31, 2023).

**Create a PDF** of your APR for easier reading. You should be able to do this while your APR is onscreen in ServicePoint.

- 1. RIGHT click on the APR page and choose "Print" from the right-click menu that appears.
- 2. On the secondary menu that appears, select "Print to PDF" from the dropdown where your printers are listed (instead of printing to paper)
- 3. Save the PDF to your computer and upload it to the Google drive folder.

#### **DO NOT submit a CSV file.** If you use an alternate database or cannot print to PDF, contact **Jennifer.**

### HMIS Data Quality

FOR HOUSING PROJECTS:

HMIS data quality is reported in your APR.

With the APR you generated in ServicePoint for calendar year 2023, complete the WORKBOOK attached with to the rating tool to help you complete the form.

There are 16 data points with data quality standards to evaluate with a Yes/No response.

### eLOCCS screenshots

for ALL projects

Review the eLOCCS instructions provided.

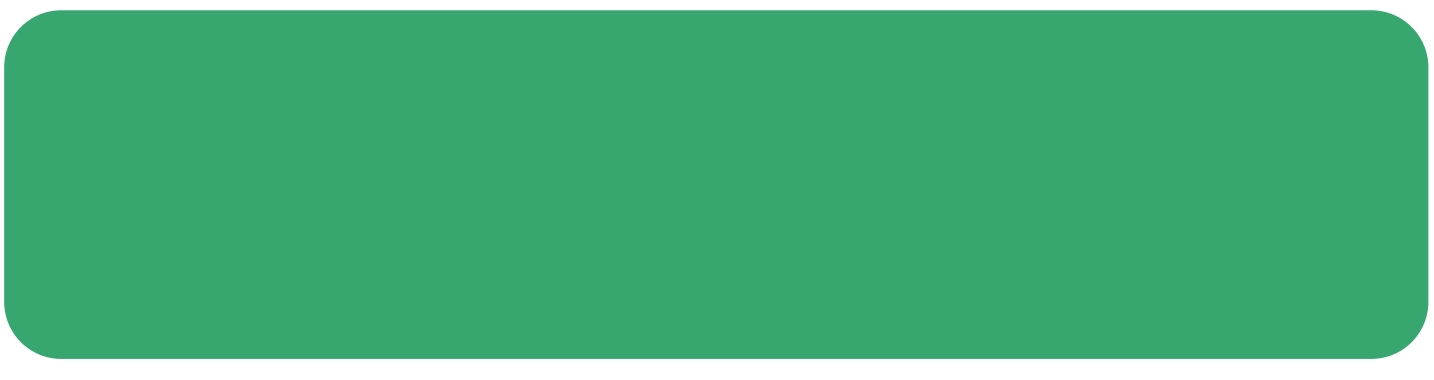

RIVER VALLEYS CONTINUUM OF CARE

## Budget Review

Not scored, but REQUIRED

What's included

- Current budget assessment: What's working or not with current budget
- Voluntary adjustments: Explain what you would like to pursue with this project
- Involuntary adjustments: Help reviewers understand what is critical to your project

Contact Jennifer if you have questions about how you might propose reallocation or expansion.

#### **Why are we asking for this?**

- 1. CoC funds are meant to catalyze system change in a region. We need to evaluate how that is occurring with current investments.
- 2. Over the past three completed funding years, an average of over \$150,000 was recaptured by HUD from projects in our region. How can we align funding with needs to maximize use and positive outcomes?

## Training & Development

No forms provided.

Use your agency/program documentation or sample tracking form in CoC policy.

Refer to the CoC Training and Development Policy for guidance on training areas and tracking.

### Documentation for Housing Projects

### Advancing Equity Review

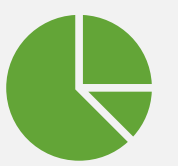

 $\dot{\checkmark}$  $\checkmark$   $-$ 

**A** 

Provide brief assessment of needs in service area

### Define service/support levels

### % annual assessments completed (APR)

Describe how levels are assessed

Describe assistance to increase income, integrate into community, and/or move on

Self - Sufficiency Review

Two options to complete the assessment

**Option 1:** Use the Excel version on the CoC website.

◦ Must enable Macros in the file for it to work.

**Option 2:** Use the online version on the HUD Exchange

◦ Must sign in or create an account on the website

#### **Steps for both options:**

- Complete the Assessment
- Collect documentation to support "Yes" answers
- Review results and select the steps you will work on in 2024

Submit assessment (Excel or downloaded report) with supporting documents to Google Drive folder

#### **Did you read the questions carefully? Some of the tasks are complex. Some are very specific. Do not answer yes if you cannot document it.**

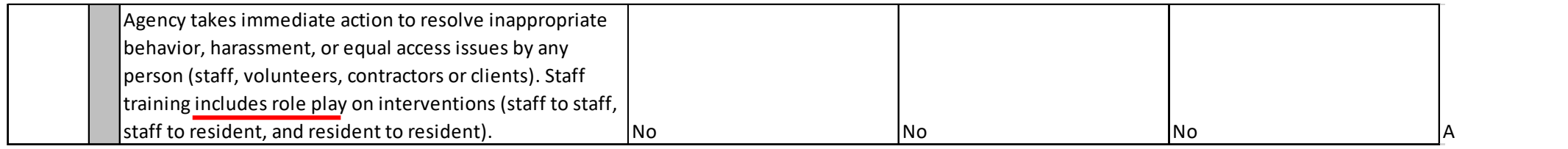

#### **Do the policies you submitted include the specific references required?**

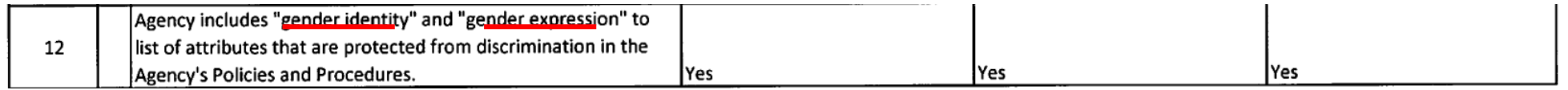

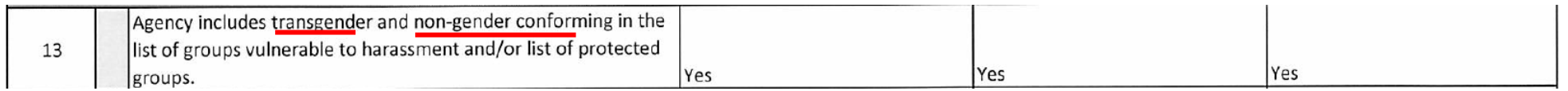

**What evidence can you <br>
<b>•** Flyer posted?<br> **provide to show that <br>
• Orientation materials participants know about** include information?<br> **the rights and**<br> **e** Signed acknowledger **exponsibilities included in**<br> **exponsibilities included in**<br> **the Equal Access Final** (including Equal Access)?<br> **Rule?** 

- 
- 
- 

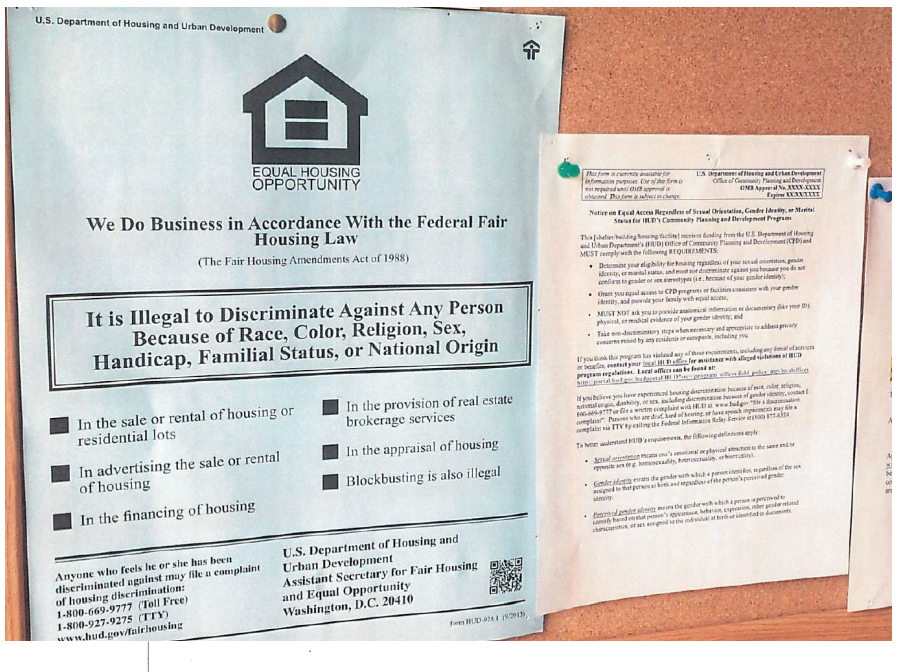

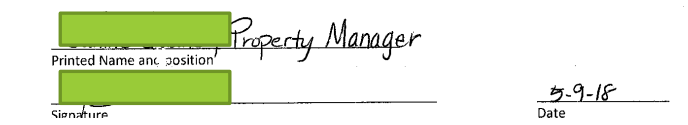

**What evidence can you provide to show that program staff know about and have complied with the requirements of the Equal Access Final Rule?** 

• Signed

acknowledgements regarding program training, policies, and postings?

- Employee training manual?
- Photos of posted policies?

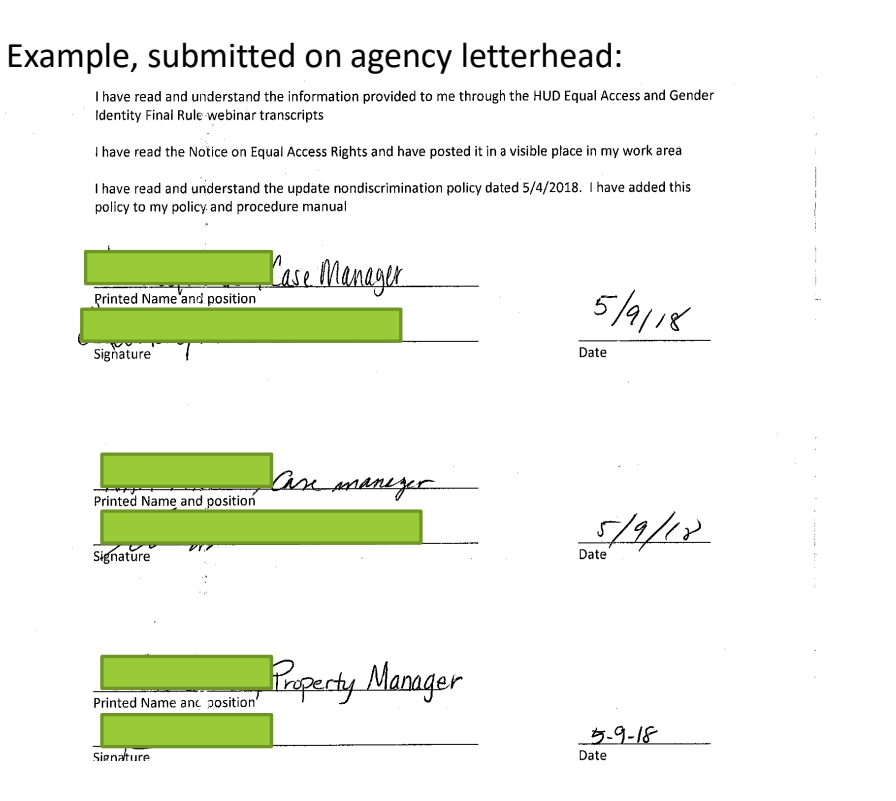

# Questions?

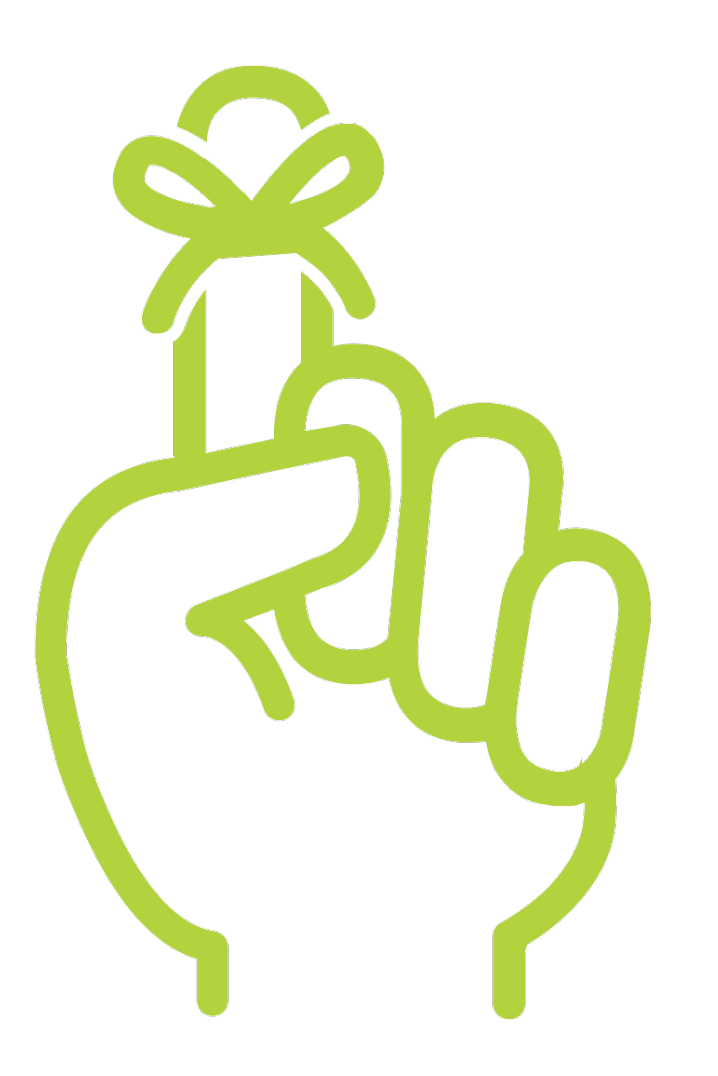

### Reminders

Materials: [https://www.rivervalleyscoc.org/local-competition](https://www.rivervalleyscoc.org/local-competition-for-projects.html)[for-projects.html](https://www.rivervalleyscoc.org/local-competition-for-projects.html)

Due Date: Tuesday, June 11 at 4:00pm

Contacts: Jennifer Prins, CoC Coordinator [jennifer.prins@rivervalleyscoc.org](mailto:jennifer.prins@rivervalleyscoc.org)

## Thank you!

# River Valleys CoC<br>Together. Ending homelessness.